# **BASIC NETWORK PROTOCLS EXPLAINING BY TRAFFIC ANALYZING**

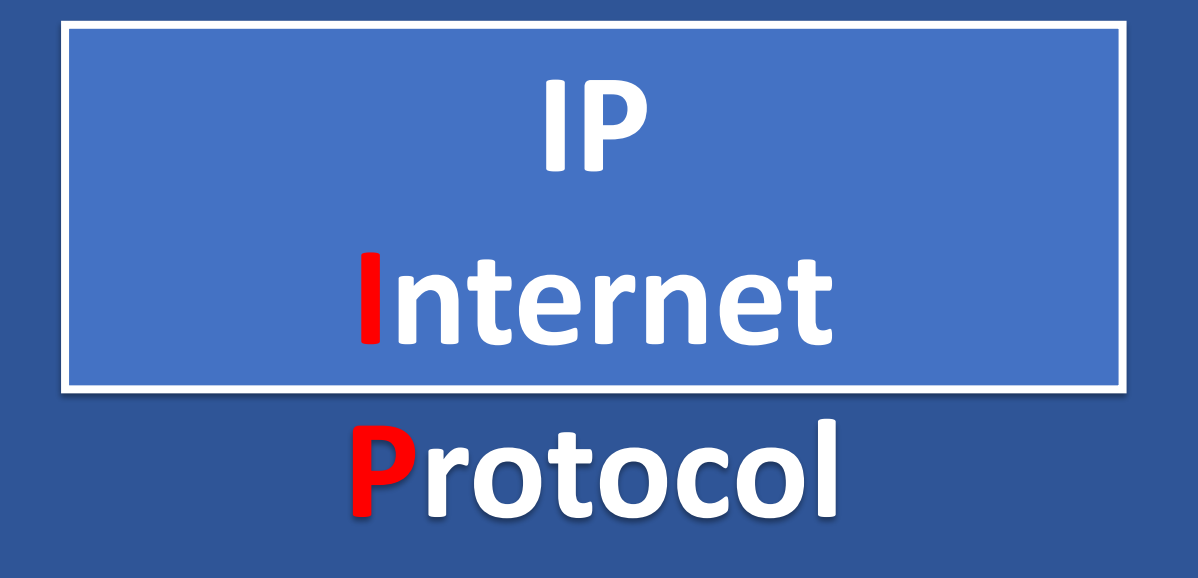

### **IPv4 Header**

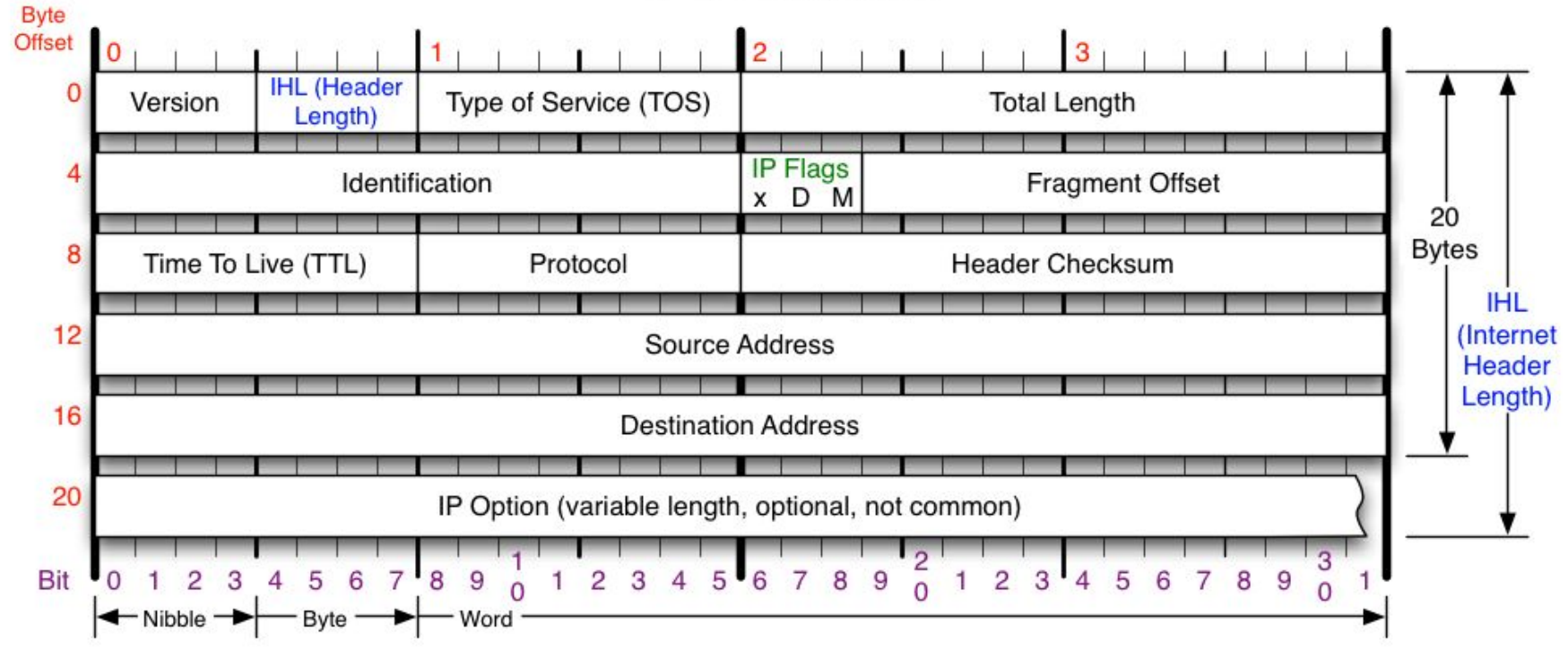

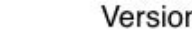

Version of IP Protocol. 4 and 6 are valid. This diagram represents version 4 structure only.

#### **Header Length**

Number of 32-bit words in TCP header, minimum value of 5. Multiply by 4 to get byte count.

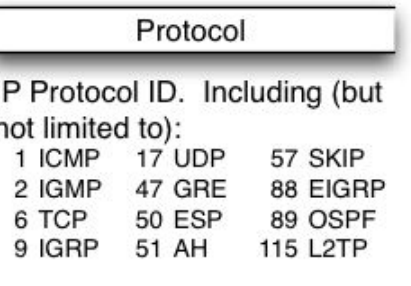

#### **Total Length**

Total length of IP datagram, or IP fragment if fragmented. Measured in Bytes.

### **Fragment Offset** Fragment offset from start of IP datagram. Measured in 8 byte (2 words, 64 bits) increments. If IP datagram is fragmented, fragment size (Total Length) must be a multiple of 8 bytes.

#### **Header Checksum**

Checksum of entire IP header

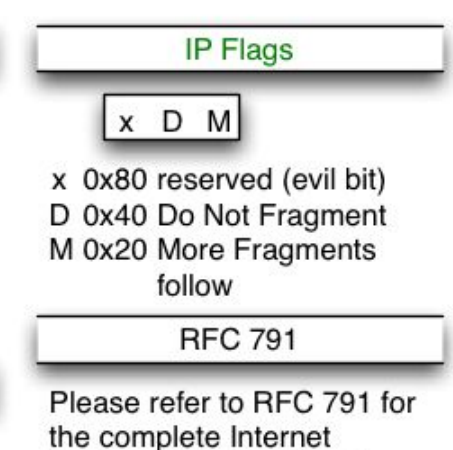

Protocol (IP) Specification.

## Ip\_TASK:

You have HEX representation of IP-header:

45 00 03 e4 b5 d0 20 00 40 01 9b 44 02 01 01 02 02 01 01 01

Find out and present in human-readable format:

- 1. Internet Protocol version
- 2. Header length
- 3. Total length (Header length + Data)
- 4. TTL
- 5. Next level (transport) protocol
- 6. Source address
- Destinations address

# **ICMP** Internet Control Message Protocol

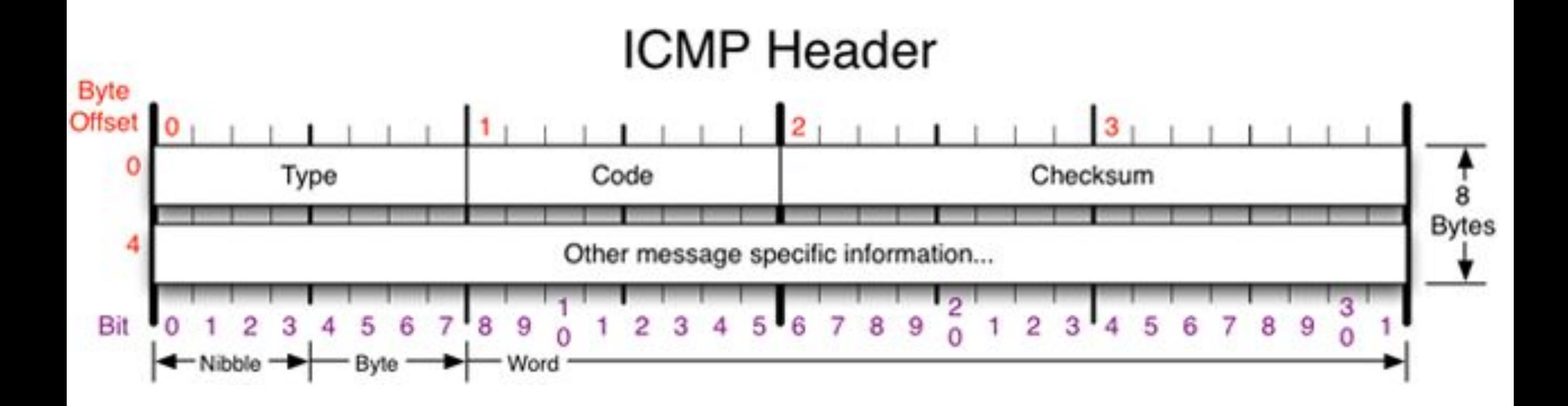

### **ICMP Header**

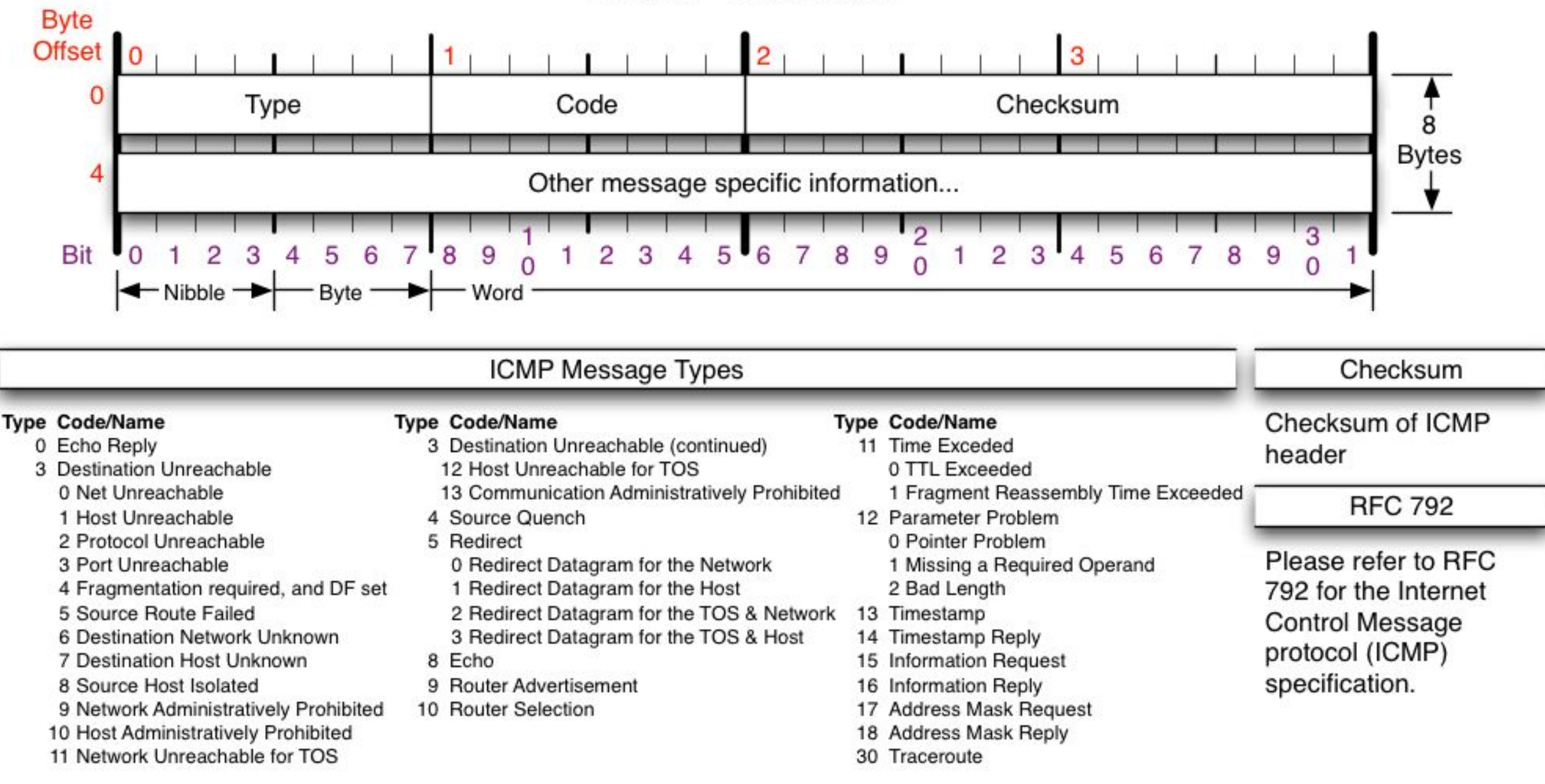

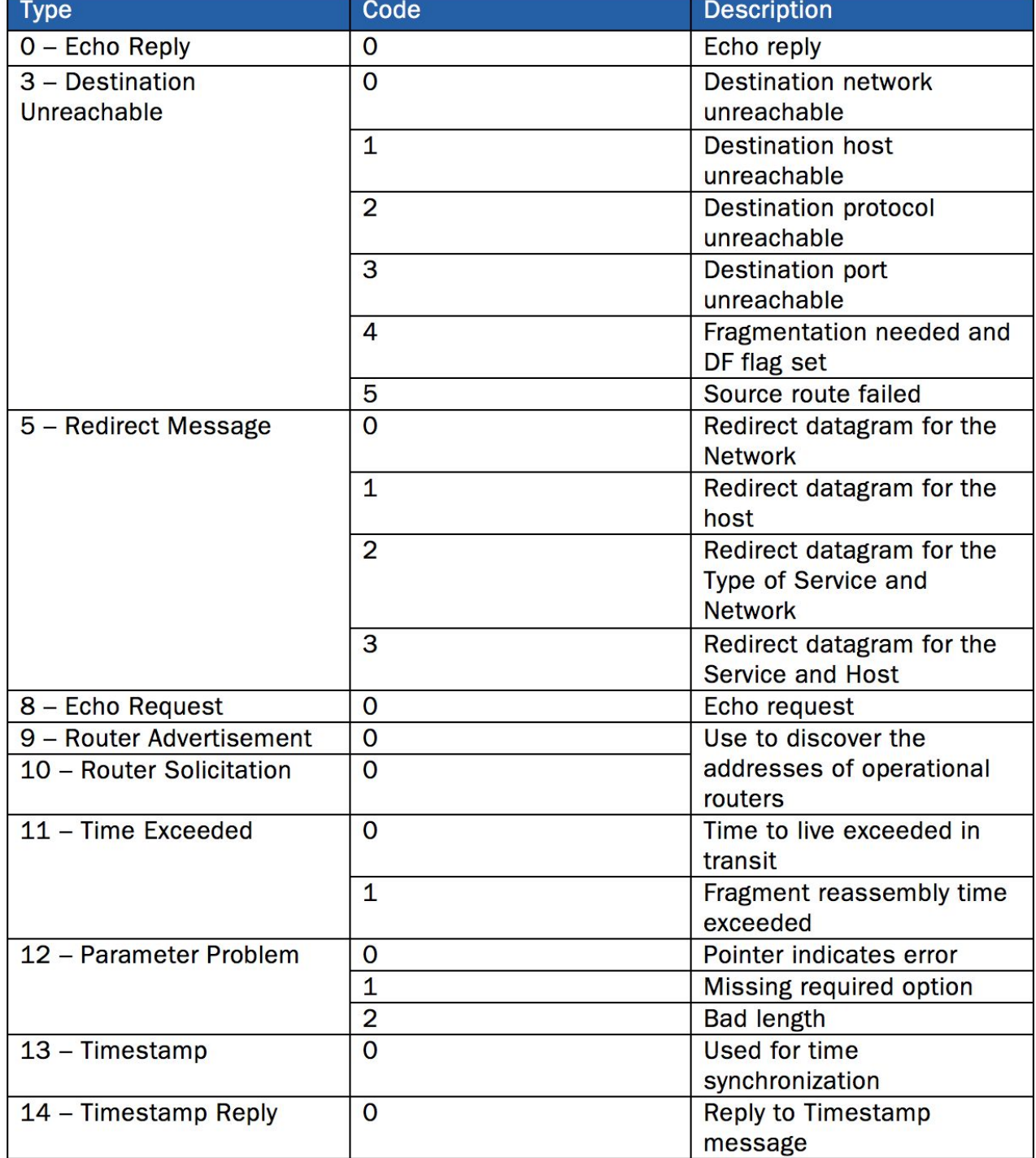

## icmp\_TASK:

- 1. Open Wireshark and start sniffing on WLAN interface
- 2. Use filtering bar to display only ICMP traffic
- 3. Try to ping https://www.webpagetest.org/.

Analyze what is going on?

4. Try to tracert https://www.webpagetest.org/.

Analyze what is going on?

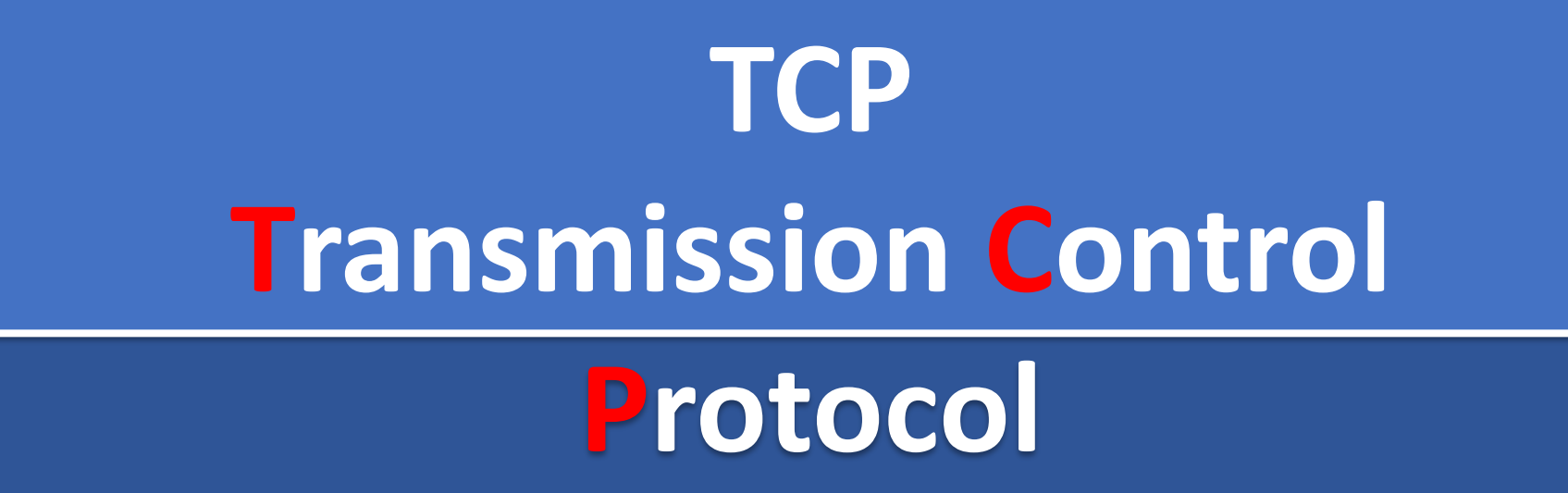

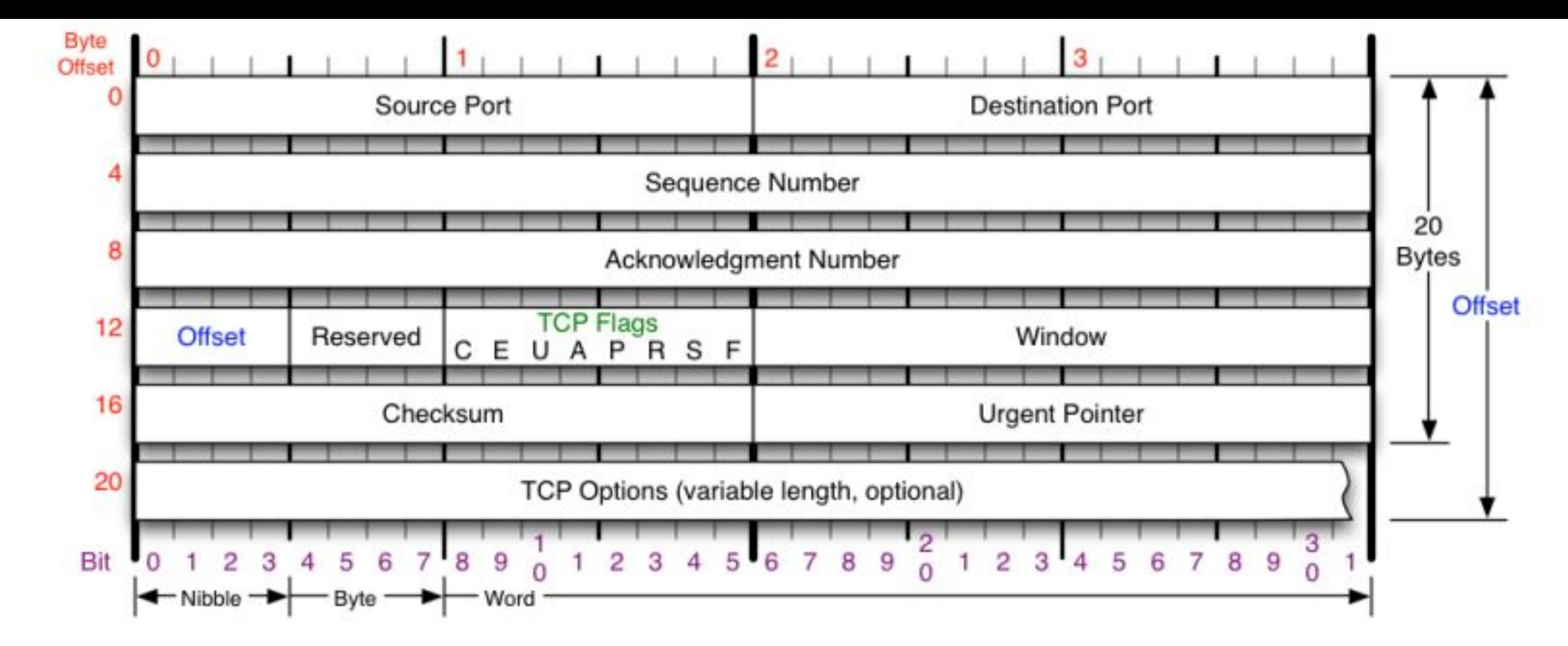

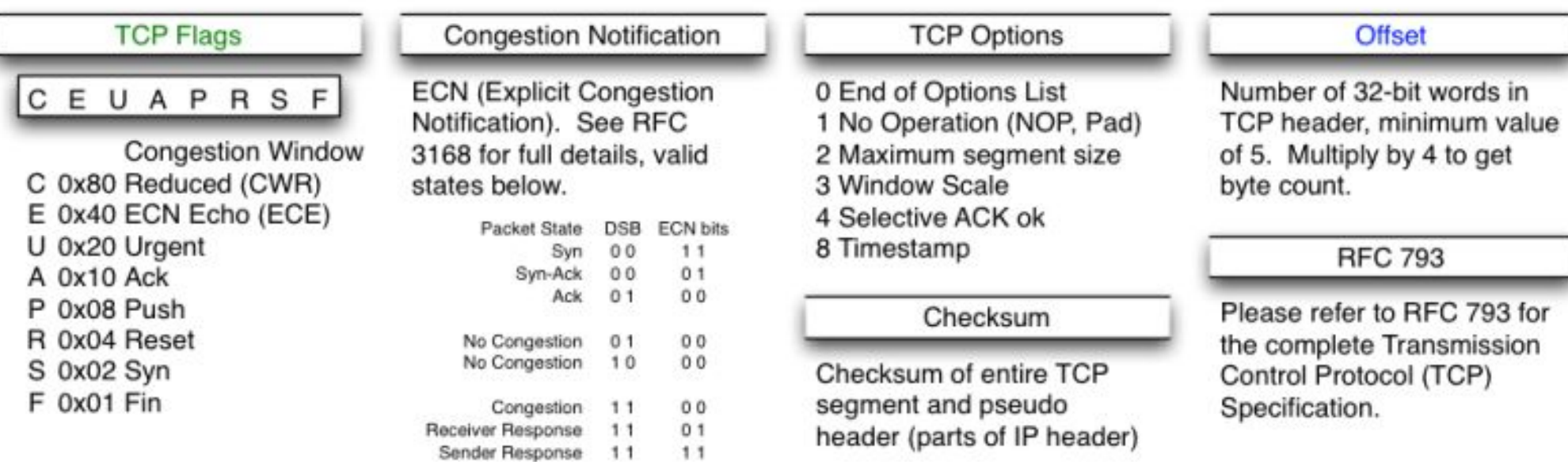

### **Флаги (управляющие биты)**

- **•SYN** синхронизация номеров последовательности
- **•ACK** поле *«Номер подтверждения»* задействовано
- **•PSH** инструктирует получателя протолкнуть данные, накопившиеся в приёмном буфере, в приложение пользователя

- **FIN** указывает на завершение соединения
- **•RST** оборвать соединения, сбросить буфер (очистка буфера)

**• URG** — поле *«Указатель важности»* задействовано (англ. *Urgent pointer field is significant*)

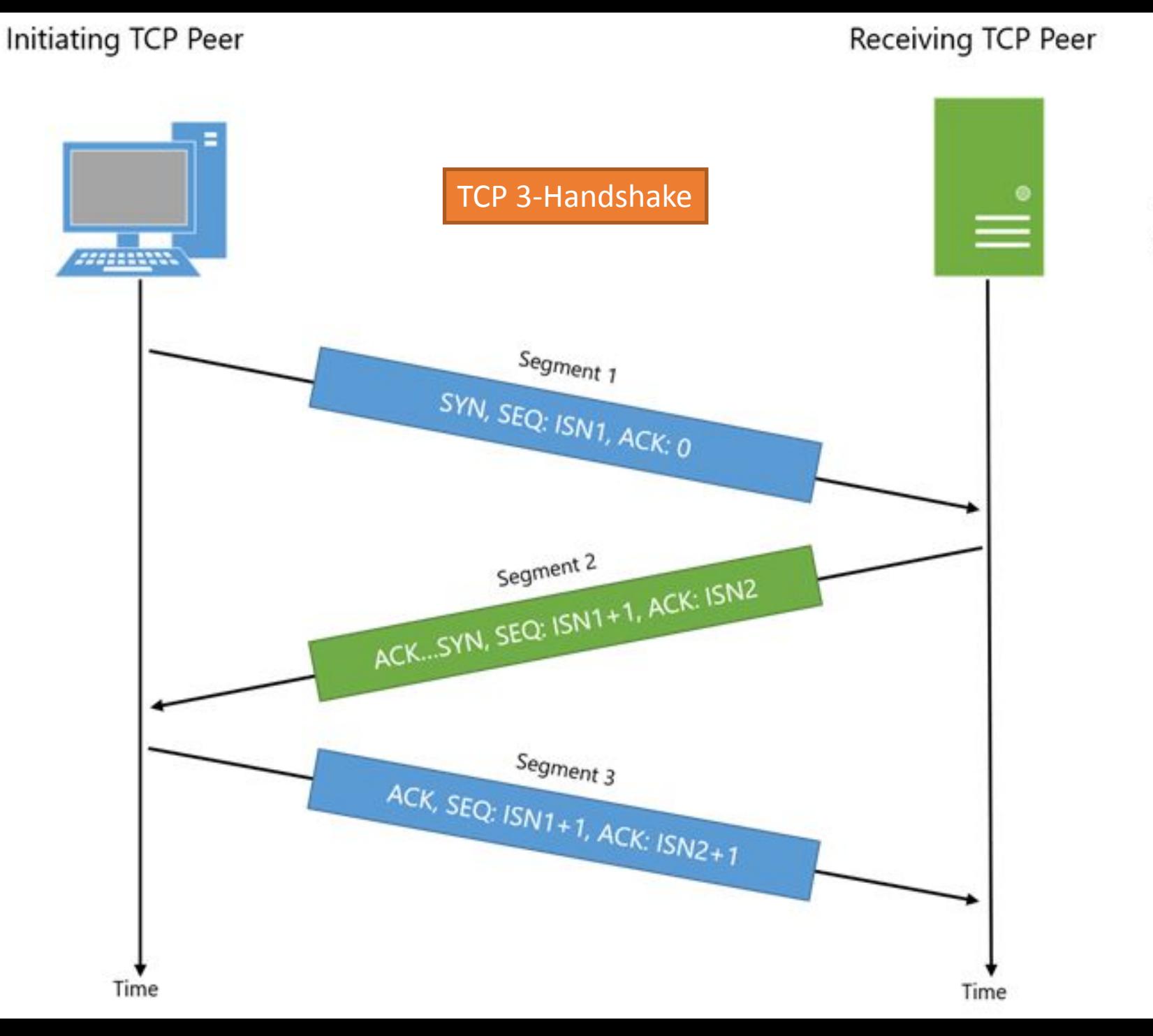

- · SYN : Synchronize
- ۰.
- ACK : Acknowledge<br>ISN : Initial Sequence Number  $\cdot$

## tcp\_TASK:

- 1. Open Wireshark and start sniffing on WLAN interface
- 2. Use filter bar to display only TCP traffic
- 3. Send GET request to http://google.com. Analyze the TCP-session establishment process (use **curl** tool from bash or powershell)

### Connection types

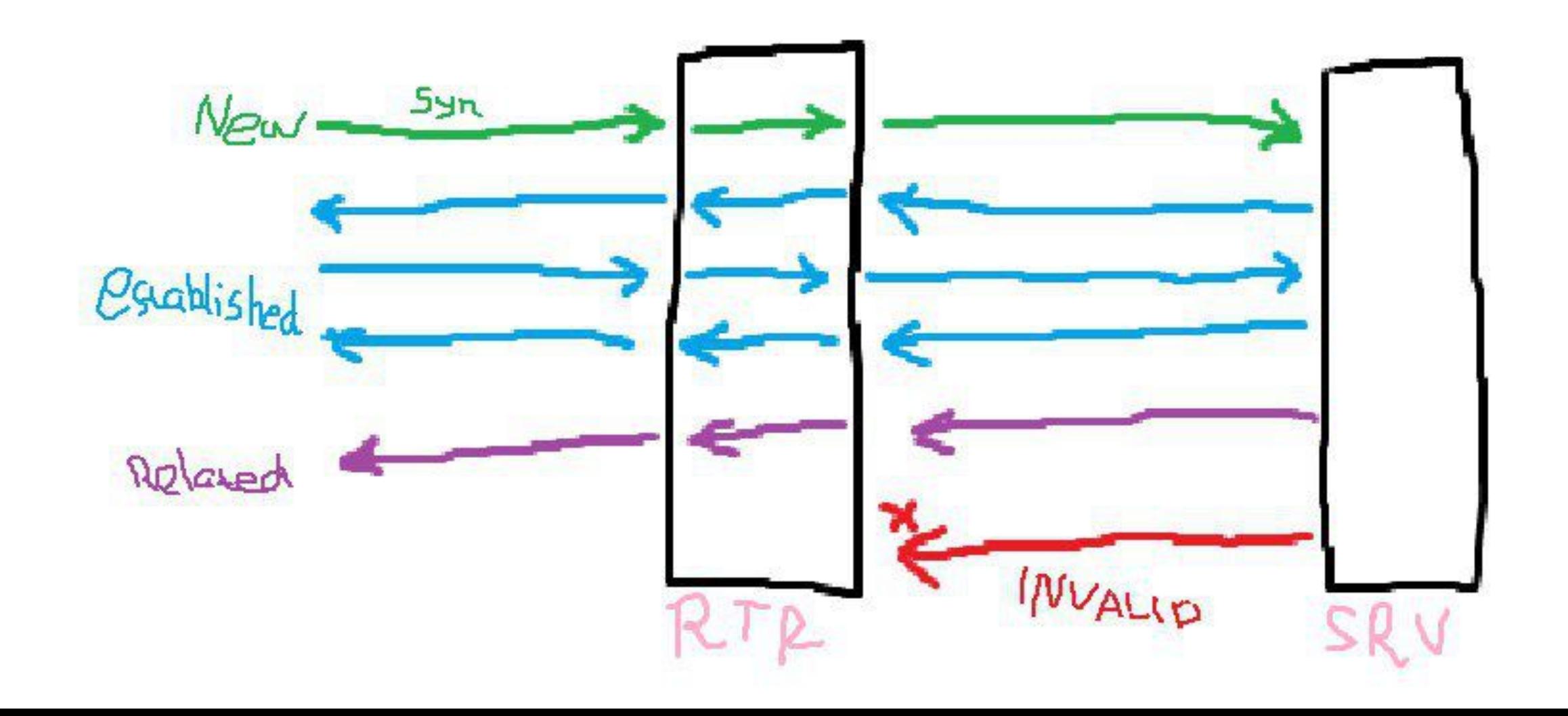

## tls\_TASK:

- Use filter bar to display only TCP traffic
- 2. Send GET request to http[s]://google.com. (use **curl** tool from bash or **powershell**)
- 3. Delete all filters. Analyze, where is HTTP protocol?

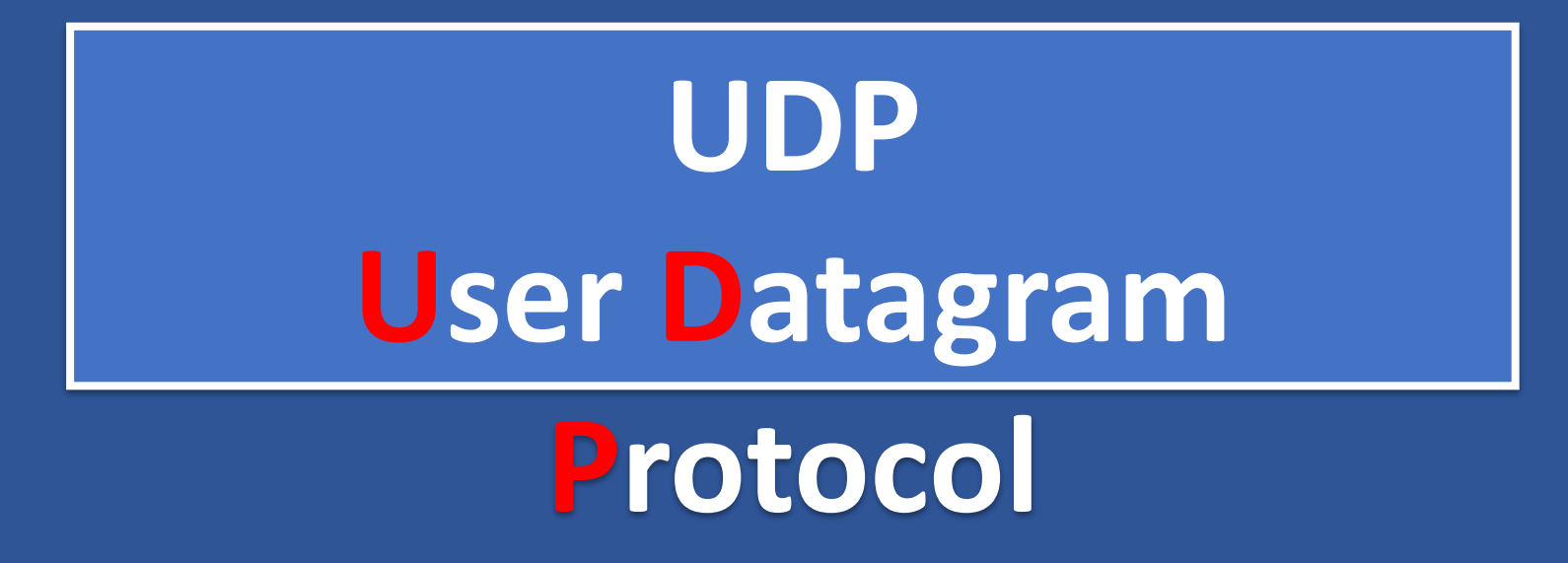

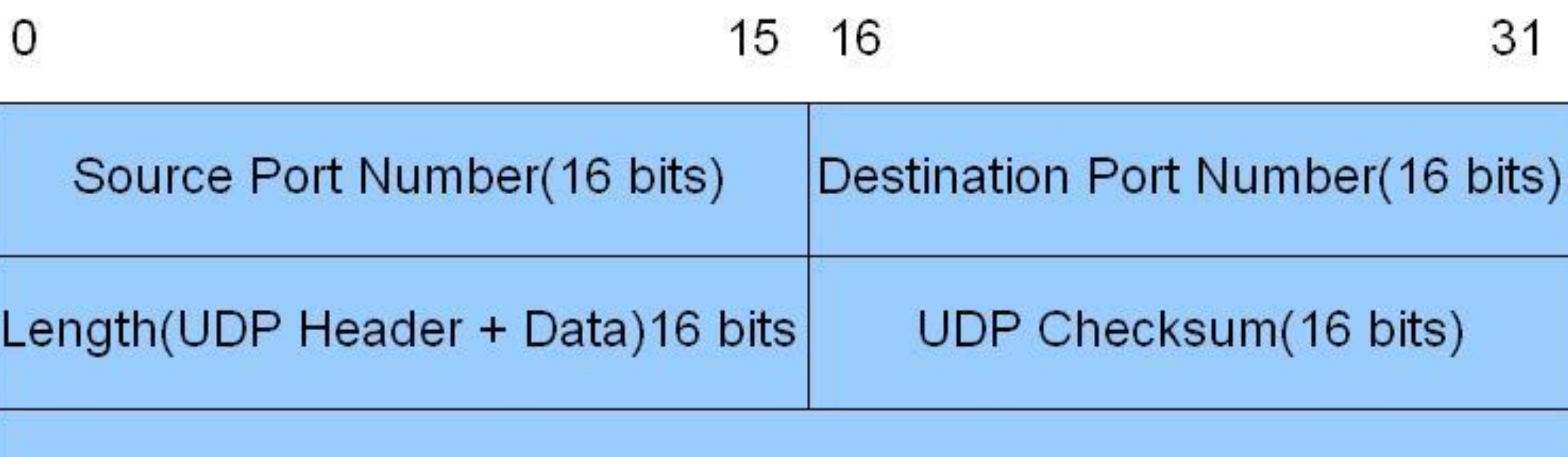

Application Data (Message)

## **UDP usage**

Used for simple request response communication when size of data is less and hence there is lesser concern about flow and error control.

 $\Box$ UDP is used for some routing update protocols like RIP(Routing Information Protocol).

Normally used for real time applications

## udp\_TASK:

- 1. Open Wireshark and start sniffing on WLAN interface
- 2. Use filtering bar to display only udp traffic
- 3. Let`s disscused: How many ports are exist?
- 4. Try scanning all ports at
- https://www.webpagetest.org.

5. Which ports were discovered and which are open?